# MediaBeacon 24.03

What's New Presentation

Jeevan Mallya March 2024

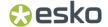

# **New Features On Boarding**

**Restricted Asset Access** 

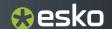

The Restricted Asset Access feature enables a MediaBeacon General User (Requestor), who has been restricted from downloading assets, to submit a request to the Approver (Admin) for permission to download those assets while they remain viewable. Upon approval from the Approver, the Requestor is allowed to download such assets.

- The actual flow begins when the Requester discovers that the assets are viewable but restricted from download.
- The Requester raises a request to the Approver for download.
- The Approver is notified through both email and MediaBeacon notification for action.

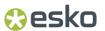

- The Approver reviews the request and takes action by either approving or rejecting it.
- The Requester is notified by email after the Approver action.
- The Requester is permitted to download the assets that have been approved by the Approver.
- The actions performed with this functionality are saved to history. Three new actions are added: Download Request, Download Approved, and Download Rejected.
- The Download Request shows all the assets requested. Download Approved shows the assets that are approved, and Download Rejected shows the assets that are rejected.

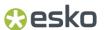

- The "My Requests" window displays the status of all requests raised by the Requestor.
- The "My Tasks" window shows the status of all actions performed by the Approver.

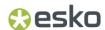

Requestor Flow

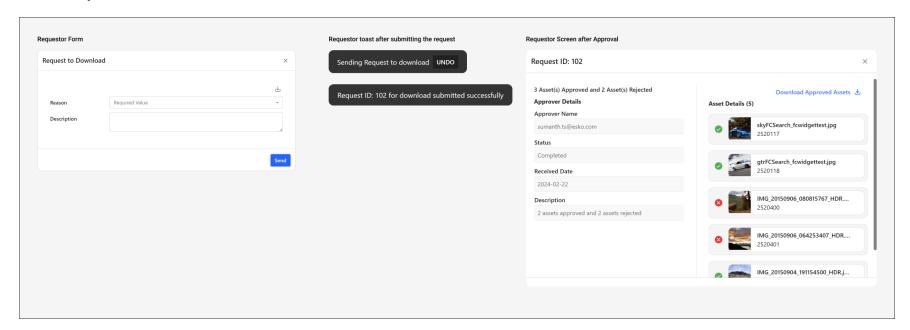

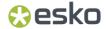

Approver Flow

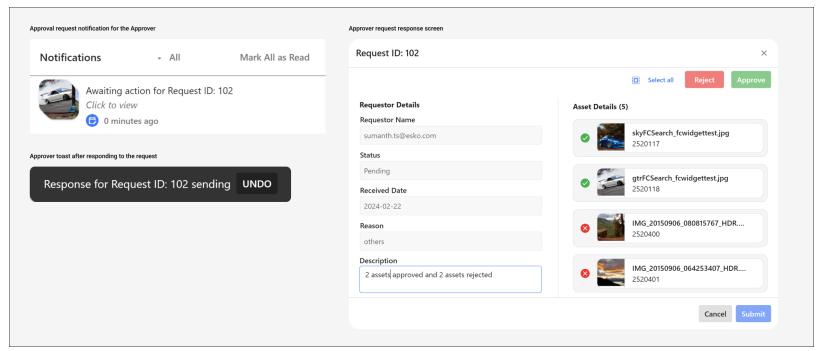

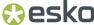

# **Enhancements**

Upgrade Ghostscript Version to 10.02.0

User Configuration changes

Upgrade GraphicsMagick Version to 1.3.40

Support SQL Server 2022

New Action on History page

Send External Link Changes

Delete Button Icon in Asset Links

External Portal Tooltip

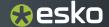

## Upgrade Ghostscript Version to 10.02.0

- Ghostscript is an interpreter for the PostScript language and PDF files. The Upgraded version improves Preview generation for PDF Files.
- PDF Layers issue is fixed with this upgrade.
- Preview aligns Vertical for page that doesn't fit Horizontally.

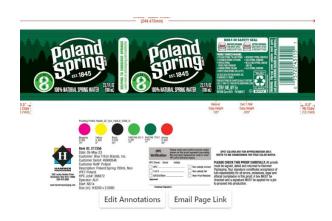

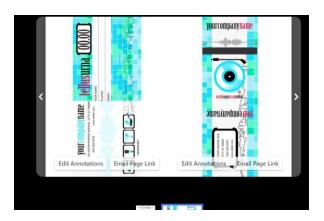

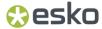

# User Configuration changes

- We have introduced a User Notes Text Field and Update and Send Email button with this enhancement. The Admin will now be able to add Justification to this new field and send email to users notifying the changes made to User configurations.
- Customized Email Template can be created and added to build in template folder for sending email.
  mb3/src/main/resources/built\_in/templates/update\_user.email.template.
- This Features can also be used to customize their New User registration process.

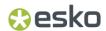

# User Configuration changes

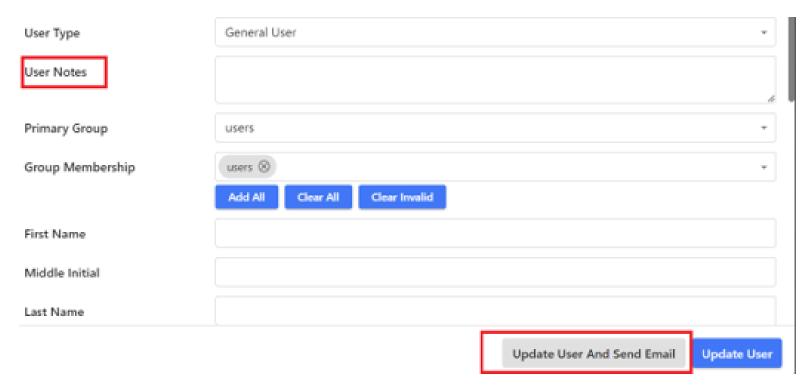

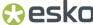

#### **Enhancements**

#### **Upgrade Graphics Magick Version to 1.3.40**

 Security fixes and bug fixes are done with this version.

#### **Support SQL Server 2022**

Extended the support to SQL
 Server 2022 to stay in line
 with other Esko applications.

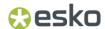

# New Action on History page

History page now shows Action for Dictionary Creation and Deletion.

| Action             | Description           |
|--------------------|-----------------------|
| Dictionary Updated | Dictionary is deleted |
| Dictionary Updated | Dictionary is created |

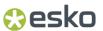

# Send External Link Changes

 To field accepts only Email so we changed To Field place holder to show "Type email address".

#### Send External Link

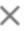

То

Type email address

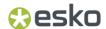

### Delete Button Icon in Asset Links

 Delete button Icon used for deleting entire asset group is also shown in red colour.

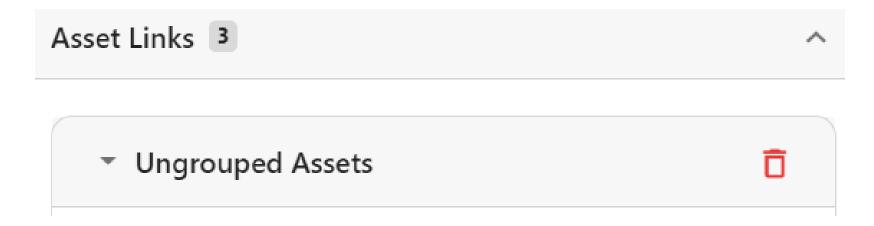

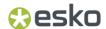

# **External Portal Tooltip**

Tool Tip is shown for Infinite scroll, Tile view and List view icons.

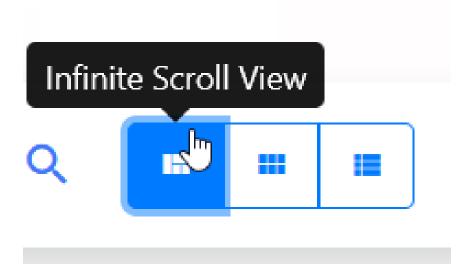

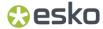

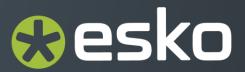